# **3.7. Verwendete Medien**

Es werden eine Vielzahl von Medien benötigt, um eine Multimediaanwendung zu erstellen. Bereits veröffentlichte Medien sind in der Regel urheberrechtlich geschützt. Der Entwickler bedarf einer Genehmigung zur Vervielfältigung dieser Materialien. Ansonsten ist er darauf angewiesen, selber umfangreiches Material anzufertigen.

## **3.7.1. Texte**

Die Texte des Lernprogrammes wurden zum Teil anhand der bestehenden Vorlesungs- und Kursunterlagen angefertigt. Die weiterführenden Inhalte wurden durch die einschlägige Literatur ergänzt.

Ein Lernprogramm soll es dem Nutzer leicht machen, sich neues Wissen zu erarbeiten. Daher müssen die Texte so formuliert werden, daß sie von allen Nutzern der Zielgruppe leicht verstanden werden. Dies ist gerade bei inhomogenen Zielgruppen, wie bei dem vorliegenden Projekt, zu beachten.

Das bedeutet, daß die Inhalte einfach strukturiert und in kurzen Sätzen dargestellt werden. Da es sich bei dem vermitteltem Wissen um veterinärmedizinisches Wissen handelt, konnte auf ein gewisses Maß an Fachterminologie nicht verzichtet werden. Alle Termini technici müssen jedoch erklärt werden. Der Nutzer lernt die Bedeutung der Fachbegriffe direkt beim Lesen der Texte oder er hat mittels eines Hyperlinks die Möglichkeit, eine Karteikarte zur Begriffsdefinition aufzurufen.

Dadurch wird gewährleistet, daß die Texte einfach formuliert werden können und trotzdem wissenschaftlichen Anspruch gerecht werden.

### **3.7.2. Bildmaterialien**

Einen wesentlichen Bestandteil einer Multimediaanwendung stellen die visuellen Elemente dar.

Bei der "Gynäkologie bei der Hündin" sollen die Bilder den Informationsmittelpunkt der einzelnen Seiten darstellen, die durch den Text näher erläutert werden. Im Gegensatz dazu besteht ein Lehrbuch hauptsächlich aus Text, der durch mitgelieferte Bildinformationen ergänzt wird.

Daher befindet sich auf jeder Seite des Programmes eine Bildinformation.

Zu Beginn des Projektes standen nur begrenzt Bildmaterialien zur Verfügung. Daher mußten die Bilder begleitend zur Programmentwicklung angefertigt werden. Anfangs stand dem Doktoranden nur eine Spiegelreflexkamera zur Verfügung. Hiermit wurden Dias

aufgenommen. Diese wurden mit einem Diascanner in die digitale Form überführt und als Bilddateien abgespeichert. Ein Teil dieser Aufnahmen entstand bei der Patientenbetreuung während einer 14-tägigen Hospitanz am Institut für Reproduktionsmedizin der Tierärztlichen Hochschule Hannover.

In der zweiten Projekthälfte konnte eine Digitalkamera genutzt werden. Diese erzeugte direkt die digitalen Bilddateien im JPEG-Format.

Die Bilddateien wurden mit der Bildbearbeitungssoftware PhotoShop 5.0 von Adobe nachbearbeitet. PhotoShop ermöglicht Bilder zu optimieren, indem Helligkeit, Kontrast, Schärfe, Tonwerte und andere Parameter korrigiert werden können. Desweiteren können Bilder beschnitten, Ausschnitte vergrößert und, wenn es gestalterisch sinnvoll ist, Fotomontagen angefertigt werden.

#### **3.7.3. Videosequenzen**

In dem Programm werden ultrasonographische Aufnahmen der Ovarien und intravaginale Befunde gezeigt.

Prof. Dr. A.-R. Günzel-Apel stellte Videoaufnahmen mit Reihenuntersuchungen von Ovarien mittels Ultraschall zur Verfügung. Nach der Durchsicht dieser Videoaufnahmen wurden die Sequenzen ausgewählt, die typisch für die darzustellenden Befunde während des Zyklusgeschehens waren. Insgesamt wurden sieben Ausschnitte ausgewählt. Die Doktorandin A. Schulz untersuchte regelmäßig läufige Hündinnen zur Evaluierung gering invasiver Methoden zur Deckterminbestimmung bei der Hündin (Schulz et al. 2000). Hierbei hatte der Doktorand die Möglichkeit, regelmäßig Hündinnen in allen Zyklusphasen zu untersuchen. Er erhob die intravaginalen Befunde und zeichnete mittels eines starren Endoskopes mit Kameraaufsatz und eines daran angeschlossenen Videorekorders die vaginoskopische Befunde auf. Hiervon wurden wiederum sieben Ausschnitte ausgewählt. Die ausgewählten Ausschnitte wurden mittels einer Videoschnittstellenkarte digitalisiert und mit der Videobearbeitungssoftware Premiere 1.1 von Adobe nachbearbeitet und geschnitten. Von jeder Videosequenz wurde je ein Standbild vom Anfang und vom Ende als Bilddatei abgespeichert. Diese Standbilder werden vor beziehungsweise nach dem Abspielen der jeweiligen Videosequenz als Platzhalter auf dem Videoschirm des Lernprogrammes gezeigt (siehe [Abbildung 6\)](#page-2-0).

<span id="page-2-0"></span>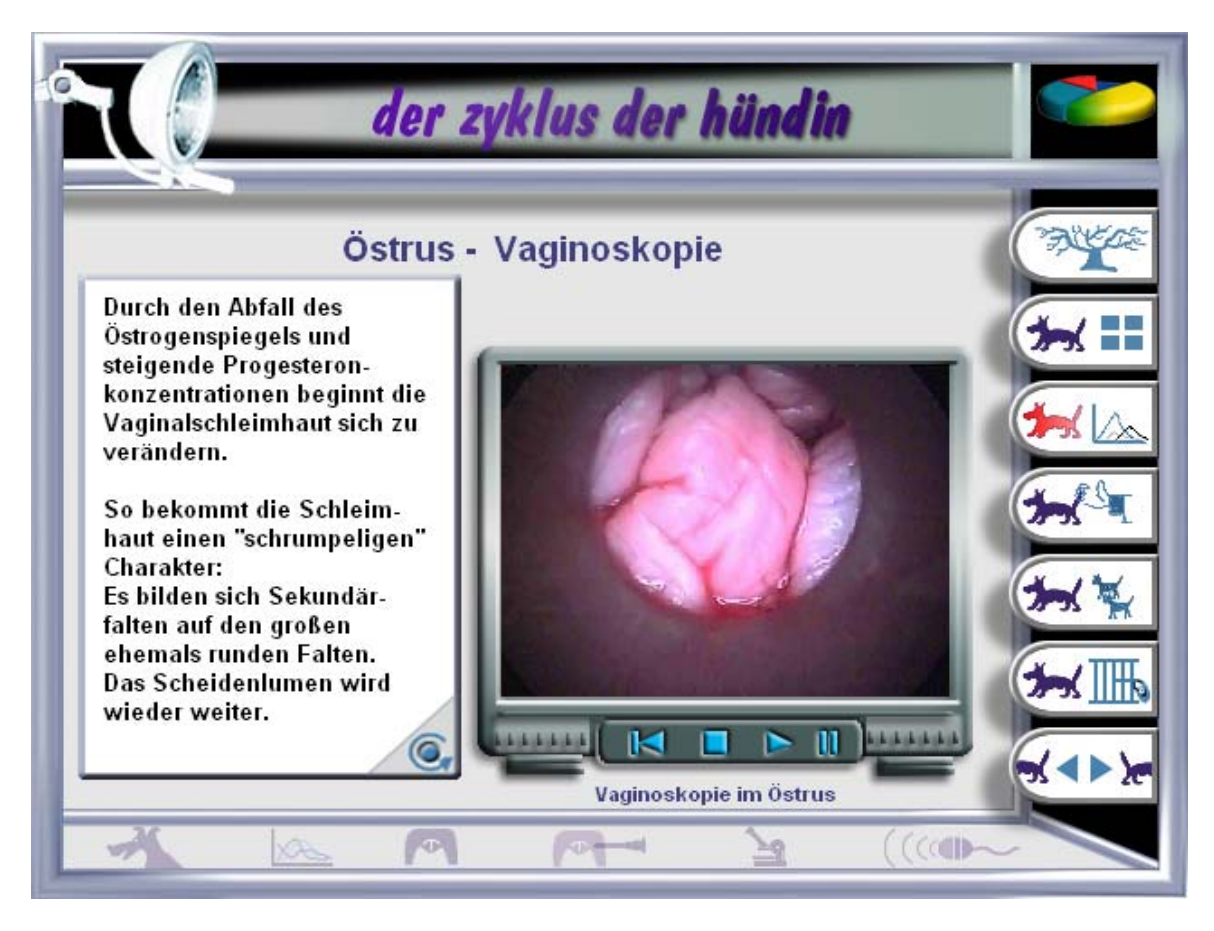

Abbildung 6: Seite "Östrus – Vaginoskopie" des Lernprogrammes "Gynäkologie bei der Hündin"

### **3.7.4. Animationen**

Die Entwicklungsumgebung ToolBook enthält ein Animationswerkzeug für sogenannte Pfadanimationen bei denen unveränderte Einzelbilder ihre Bildschirmposition verändern. Für die geplanten Animationen war dieses Hilfsmittel jedoch nicht geeignet und ist daher nicht eingesetzt worden.

Die verwendeten Animationen bestehen zum größten Teil aus Einzelbildern, die wie in einem Film nacheinander gezeigt werden und so die Illusion eines Bewegungsablaufes vermitteln. Die Einzelbilder sind nach Vorgaben des Doktoranden von dem Mediendesigner gestaltet worden. Danach wurde vom Doktoranden mit OpenScript, der Programmiersprache des ToolBook II Instructors, eine Schleife programmiert, die die Einzelbilder des Bewegungsablaufes nacheinander zeigt und wieder versteckt ([Abbildung 7\)](#page-3-0).

<span id="page-3-0"></span>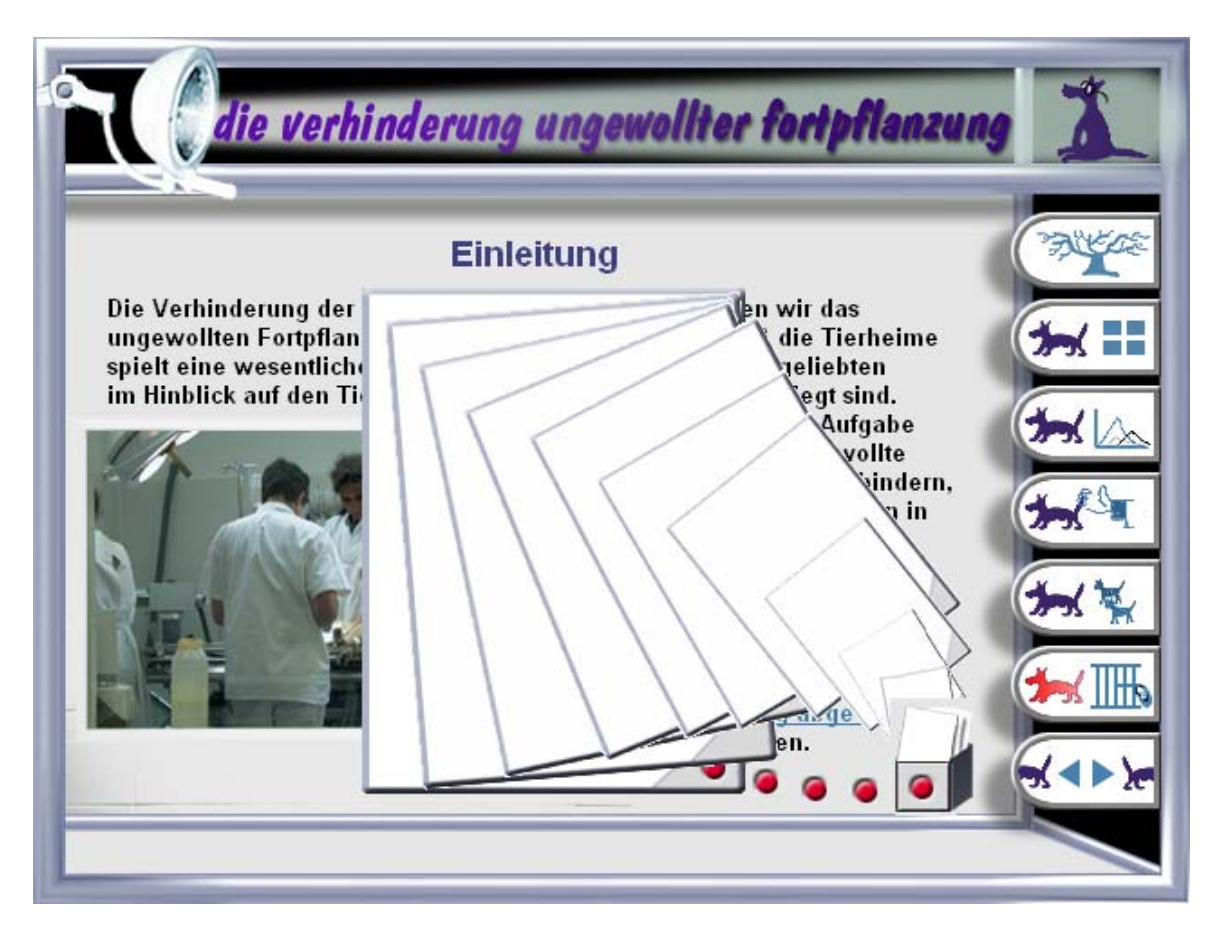

Abbildung 7: Beispielhafte Darstellung aller Animationselemente auf der Einleitungsseite zur "Verhinderung der ungewollten Fortpflanzung"

### **3.7.5. Audiosequenzen**

Das Programm enthält selbst verfaßte, vertonte Texte, die von einer ausgebildeten Sprecherin gesprochen wurden. Bei Programmstart, Programmende und den Einleitungsseiten der vier Kapitel dienen diese Audiosequenzen der Begrüßung und der Erläuterung des Programminhaltes. Zusätzlich wurden die meisten Videosequenzen vertont. Das ermöglicht dem Anwender, bereits während des Videoabspielens weitere Informationen aufzunehmen.

Die Animationen beim Starten und Beenden des Programmes wurden mit einem Musikstück unterlegt, daß von einem Musiker komponiert, eingespielt und digitalisiert wurde. Zusätzlich stellte er Geräusche bereit, die dem Anwender eine Rückmeldung liefern, wenn ein Bedienelement des Programmes mit der Maus angeklickt wird.

# **3.8. Verwendete Soft- und Hardware**

### **3.8.1. Software**

Tabelle 6: Überblick über die verwendete Software

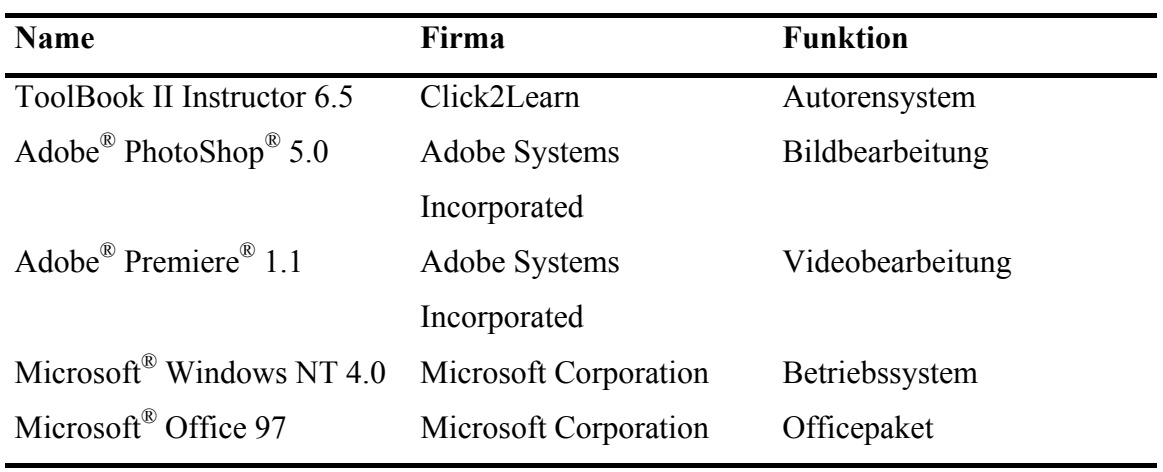

## **3.8.2. Hardware**

Folgende Geräte wurden bei der Programmentwicklung verwendet:

- Pentium II PC, 333 MHz, 192 MB RAM, zwei Festplatten mit je 20 GB, CD-ROM-Laufwerk mit 6,7facher Geschwindigkeit, DVD-Laufwerk mit 4facher Geschwindigkeit, CD-Brenner mit2facher Geschwindigkeit, 16 MB Grafikkarte(1), 19" Bildschirm(1), 8 MB Grafikkarte(2), 17" Bildschirm(2), 16bit Soundkarte, Wechselplattenrahmen
- Pentium II PC, 350 MHz, 128 MB RAM, eine Festplatte mit 8 GB, ein CD ROM Laufwerk mit 24facher Zugriffsgeschwindigkeit, 8 MB Grafikkarte, 17" Bildschirm, 16bit Soundkarte, Wechselplattenrahmen
- Hochauflösender Farbscanner Sharp JX-325,
- Diascanner Polaroid Sprint Scan 35,
- MPEG Karte SPEA Showtime Plus für das Digitalisieren von Videos im Format Video for Windows® (AVI) und das Abspielen von hardwaregestütztem Video (MPEG),
- Auswechselbare Festplatte mit 10 GB Speicherplatz zur Datenübertragung und sicherung.